Microsoft.Examsheets.70-488.v2014-09-13.by.ELEONORA.40q

Number: 70-488 Passing Score: 700 Time Limit: 120 min File Version: 40.5

# VCEplus.com

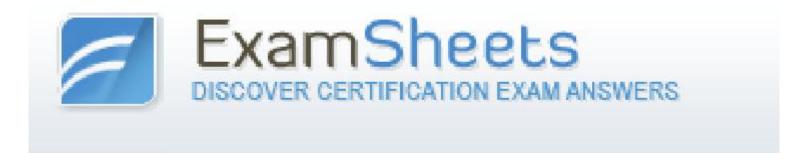

## **MICROSOFT 70-488 EXAM QUESTIONS & ANSWERS**

**Exam Name: Developing Microsoft SharePoint Server 2013 Core Solutions** 

#### General

#### **QUESTION 1**

DRAG DROP

You develop a reusable workflow on a development site by using SharePoint Designer. The workflow must be made available to a test site on a different SharePoint environment. You need to deploy and start the workflow on the test site by using Microsoft Visual Studio 2012. Which three actions should you perform in sequence? (To answer, move the appropriate actions from the list of actions to the answer area and arrange them in the correct order.)

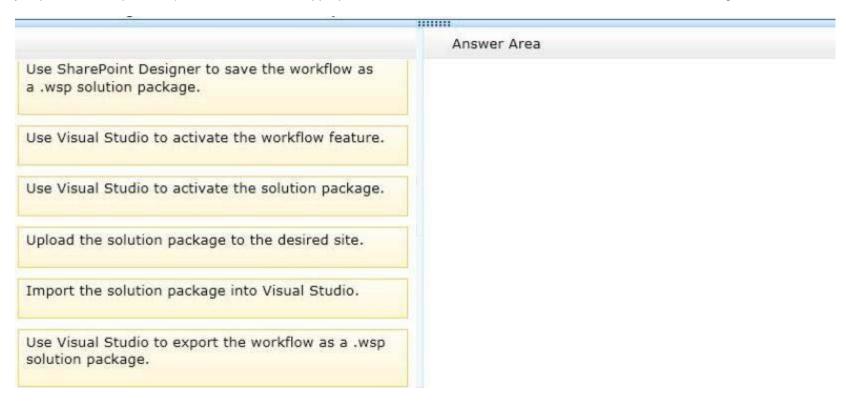

Α.

Correct Answer: A Section: (none) Explanation

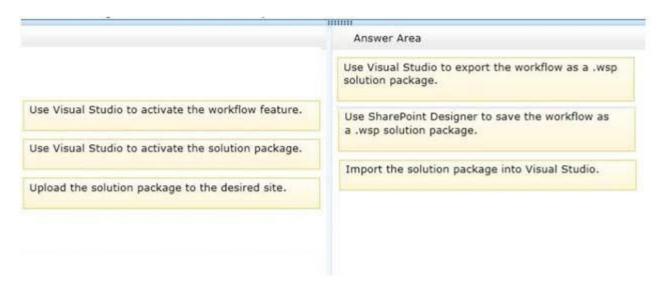

## HOTSPOT

A company's IT department implements a Help Desk Ticketing system that involves workflow development by using SharePoint Designer and InfoPath. The Help Desk Ticket workflow involves multiple steps and tasks that have serial approvals of multiple users and groups with custom task email messages. The Approver accidently rejects a workflow step, and the workflow has stopped. The Approver then corrects the step. You need to continue the workflow to reflect the updated approval. Which activity should you use? (To answer, select the appropriate action from the list of actions in the answer area.)

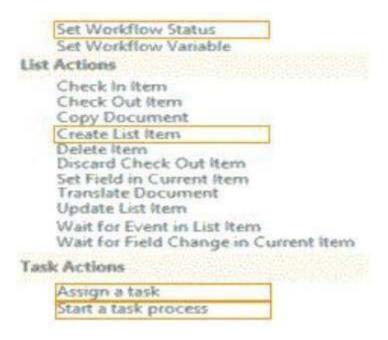

A.

Correct Answer: A Section: (none) Explanation

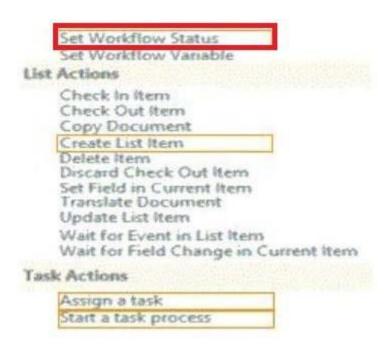

You plan to create a workflow design by using Microsoft Visio 2013 and then import the design into SharePoint Designer 2013. You need to ensure that you have repetition capability. Which shape should you use?

- A. Stage
- B. Assign a Task
- C. Step
- D. Loop

Correct Answer: A Section: (none) Explanation

**Explanation/Reference:** 

#### **QUESTION 4**

You plan to create a SharePoint Business Process Automation (BPA) project. You need to process items for approval with the least amount of developer effort. Which tool should you use?

- A. Remote Event Receiver
- B. Out-of-the-box workflow
- C. SharePoint Designer workflow
- D. Work Item Timer Job

Correct Answer: B Section: (none) Explanation

### **Explanation/Reference:**

#### **QUESTION 5**

Contoso uses a SharePoint site that contains subsites. Each subsite represents different projects. Each project site is based on a team site template and stores information and documents. Contoso has five teams: Manufacturing, Sales, Administration, Marketing, and IT. You must create a different look and feel for each team site such that any visitor to the site can identify the team by looking at the colors, fonts, and background image of the site. You need to create a different look and feel for each team. What should you do? (Each correct answer presents part of the complete solution. Choose all that apply.)

- A. Open Contoso Corporate Microsoft PowerPoint Slides Template, save the template as ContosoCorporate.master, and then upload it to the Theme Gallery.
- B. From SharePoint Designer, go to Content Types. Right-click and select Content Type Settings.
- C. Get a site background image for each team and upload it to the site collection images library.

  Then create a new master page for each team site by using the Master Page Gallery. Set the version to 15.
- D. From the Web Designer Galleries, choose Composed Looks and create a new item for each team site. Specify the title, URL of the master page, theme, background image, and font schema file.
- E. On the Site Settings page in the Look and Feel section, choose Change the look.
- F. Create a new font XML schema with a font specification for each team.

Correct Answer: BCD Section: (none) Explanation

## Explanation/Reference:

#### **QUESTION 6**

A user deploys a sandbox solution. The user cannot activate the solution. You need to ensure that the user can activate the solution. What should you do? (Each correct answer presents a complete solution. Choose all that apply.)

- A. Grant permission to the user to execute the solution.
- B. Grant permission to the user to activate the solution.
- C. Start the Microsoft SharePoint Foundation Sandboxed Code Service.
- D. Start the PerformancePomt Services.

Correct Answer: AC Section: (none) Explanation

## **Explanation/Reference:**

#### **QUESTION 7**

DRAG DROP

Adventure Works uses SharePoint for managing project-related documents, information sharing, and tasks management. You develop a SharePoint-hosted app named TasksViewer and deploy it to the Corporate Catalog Site. This app is used only by the Project Management Office (PMO) group. Only users in the PMO group have permission to view and add this app to various project sites. The Adventure Works IT department creates a security group in Active Directory for the PMO. Currently all of the apps are visible to the Everyone group. You need to ensure that only users in the PMO group can see the app. Which five actions should you perform in sequence? (To answer, move the appropriate actions from the list of actions to the answer area and arrange them in the correct order.)

Answer Area Remove the Everyone group from the permissions and then add the PMO group with Read permission. From Central Administration, select the Apps link and then open the Corporate Catalog site. From Quick Launch, select the Apps for SharePoint link. From Quick Launch, select the Apps for Office link. Open the context menu, select the Ellipsis button, select the Shared With link, and then select the Advanced link. Select the Stop Inheriting Permissions button.

Α.

Correct Answer: Section: (none) Explanation

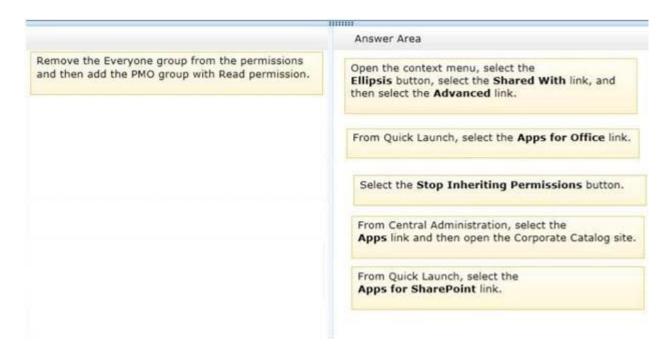

Adventure Works uses SharePoint to store product and order information. Product managers visit the Products list to see the status of each product. They request a feature that will allow them to easily see the recent and old product orders without opening the Products list. The products orders page is located at /sitepages/productorders.aspx, and the product order history page is located at /sitespages/productordershistory.aspx. Both pages require a query string parameter named ProductID . You need to add custom actions to the Products list by using the least amount of administrative effort. What should you do?

- A. Add an empty element to the SharePoint project. Add a <CustomAction> tag, set the Location element to EditControlBlock, and then use the <UrlAction> tag for a redirect to the custom page.
- B. Create a Windows Application and add a reference to Microsoft.SharePoint.Portal.CustomActions.dll and use the SPCustomActions class to add a custom action.
- C. Open the site in SharePoint Designer. Create a custom List Item Display Template and then apply it to the Products List View Web Part.
- D. Create a visual Web Part. Use a grid view with a template column and hyperlink, and databind the Products list. Add the Web Part to the allItems.aspx page of the Products list.

Correct Answer: D Section: (none) Explanation

## **Explanation/Reference:**

### **QUESTION 9**

DRAG DROP

You have an app named TaskManager published at http://sharepoint.contoso.com/apps. You need to remove the app and ensure that users will no longer be able to use the app by using Windows PowerShell cmdlets. What should you do? (To answer, drag the appropriate code segments to the correct location or locations in the answer area. Each code segment may be used once, more than once, or not at all. You may need to drag the split bar between panes or scroll to view content.)

|                                              | Answer Area                                                            |
|----------------------------------------------|------------------------------------------------------------------------|
| Uninstall-SPAppInstance -Identity \$instance | \$instance =                                                           |
| Disable-SPFeature -Identity \$instance       |                                                                        |
| Delete-SPAppInstance -Identity \$instance    | http://sharepoint.contoso.com/apps   where {\$Title -eq 'TaskManager'} |
| Remove-SPServiceApplication \$instance       |                                                                        |
| Get-SPWebApplication                         |                                                                        |
| Get-SPAppInstance -Web                       |                                                                        |

Α.

Correct Answer: A Section: (none) Explanation

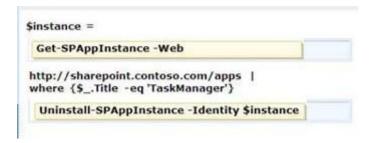

#### **QUESTION 10**

You must select an app model to deploy apps to an Office 365 small business tenant. The business logic of the apps is located in a remote web application. What should you do?

- A. Create a SharePoint-hosted app. Implement the business logic by using JavaScript.
- B. Develop provider-hosted apps and integrate data sources with the business logic by using OData.
- C. Deploy the business logic to the host web by using a Full Trust SharePoint solution.
- D. Develop an OData service provider infrastructure and publish the provider to the \_layouts directory.

Correct Answer: C Section: (none) Explanation

## **Explanation/Reference:**

#### **QUESTION 11**

DRAG DROP

You need to create workflows for your business processes by using the least amount of development effort. Which four actions should you perform in sequence? (To answer, move the appropriate actions from the list of actions to the answer area and arrange them in the correct order.)

Verify and use the out-of-the-box workflows for the objective.

Verify and use SharePoint Designer workflows without creating any custom activities in Visual Studio.

Import Activity Designer from the Windows Azure websites.

Use Microsoft Visual Studio 2012 to create the workflow custom activities.

Use SharePoint Designer to create a workflow definition by using the activities.

Α.

Correct Answer: A Section: (none) Explanation

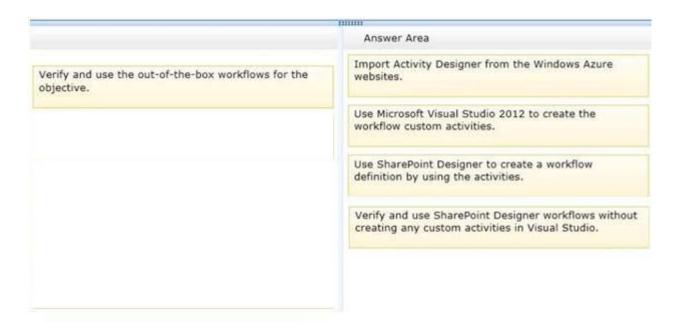

### **QUESTION 12**

DRAG DROP

You work on a SharePoint Enterprise Content Management (ECM) project. You develop the Litware Document Approval workflow that enables a group of people to review, approve, or reject documents and document changes. You need to assign the Litware Document Approval workflow to the Document content type. How should you complete the relevant code? (To answer, drag the appropriate code segments to the correct location or locations in the answer area. Each code segment may be used once, more than once, or not at all. You may need to drag the split bar between panes or scroll to view content.)

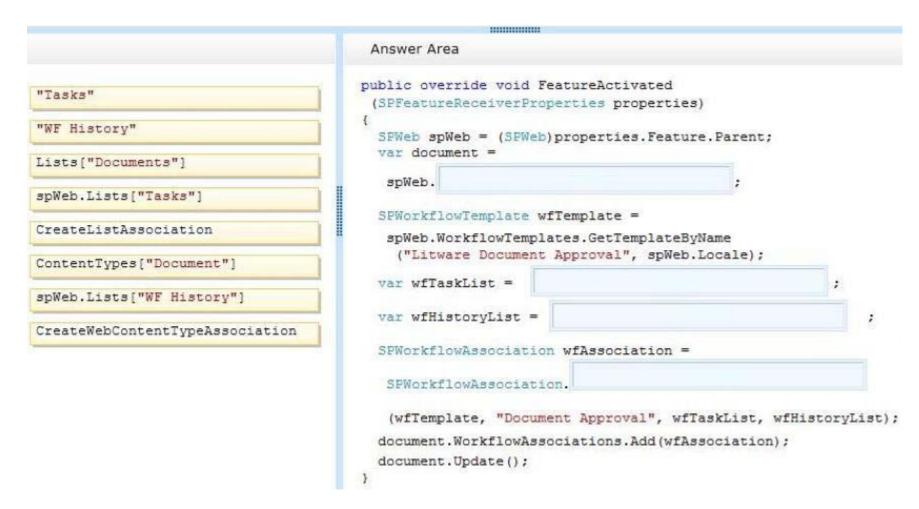

Α.

Correct Answer: A Section: (none) Explanation

```
public override void FeatureActivated
 (SPFeatureReceiverProperties properties)
 SPWeb spWeb = (SPWeb) properties. Feature. Parent;
 var document =
         ContentTypes["Document"]
  spWeb.
 SPWorkflowTemplate wfTemplate =
  spWeb.WorkflowTemplates.GetTemplateByName
   ("Litware Document Approval", spWeb.Locale);
                      "Tasks"
 var wfTaskList =
 var wfHistoryList =
                        "WF History"
 SPWorkflowAssociation wfAssociation =
                          CreateWebContentTypeAssociation
  SPWorkflowAssociation.
   (wfTemplate, "Document Approval", wfTaskList, wfHistoryList);
 document.WorkflowAssociations.Add(wfAssociation);
 document.Update();
```

#### DRAG DROP

You create a solution to access data contained in SharePoint by using a client-side object model (CSOM). How should you complete the relevant code? (To answer, drag the appropriate code segments to the correct location or locations in the answer area. Each code segment may be used once, more than once, or not at all. You may need to drag the split bar between panes or scroll to view content.)

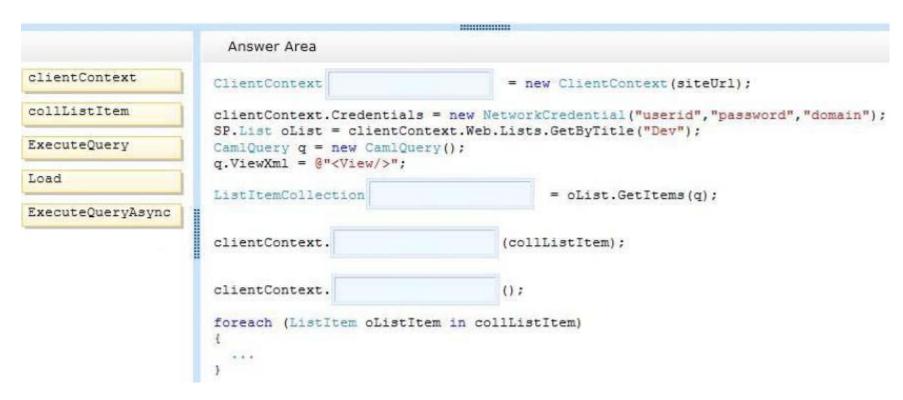

Α.

Correct Answer: A Section: (none) Explanation

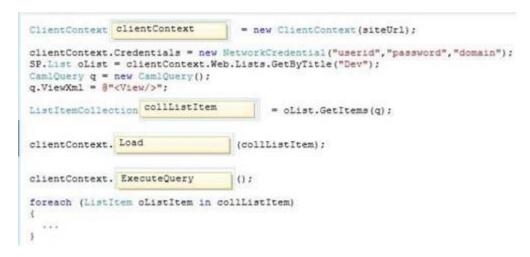

#### **QUESTION 14**

Adventure Works uses a SharePoint publishing site to host their public-facing website at http://www.adventureworks.com. The website gives external users the ability to register and sign in to the site to buy Adventure Works products. You notice that publicly registered users see the SharePoint ribbon. You need to ensure that the SharePoint ribbon is available only to content authors and administrators. What should you do?

- A. Open the current site master page in SharePoint Designer, place the SharePoint:SPSecurityTrimmedCcntrol control around the div tag with the s4-ribbonrow ID. Set the PermissionsString to ManageSubWeb.
- B. Open the current site master page in SharePoint Designer, find a div tag with the s4-ribbonrow ID, and then remove all of the contents of the div.
- C. Open the current site master page in SharePoint Designer and then place the SharePointiSPSecurityTrimmedControl control around the div tag with the 34-ribbonrow ID. Set the PermissionsString to AddAndCustomizePages.
- D. In the SharePoint project, add an Empty Element and then use the <HideCustomAction> tag to hide the ribbon.

Correct Answer: B Section: (none) Explanation

Explanation/Reference:

#### **QUESTION 15**

You have an app named TaskManagerApp that is published at http://sharepoint.contoso.com/apps. You need to remove the app and ensure that users will no longer be able to use the app. Which Windows PowerShell cmdlets should you run?

- A. \$instance = Get-SPAppInstance Web http://sharepoint.contoso.com/apps | where {\$\_.Title -eq 'TaskManagerApp'} Uninstall-SPAppInstance -Identity \$instance
- B. \$instance = Get-SPWebApplication http://sharepoint.contoso.com/apps Uninstall-SPAppInstance -Identity \$instance
- Sinstance = Get-SPAppInstance -Web http://sharepoint.contoso.com/apps | where {\$\_.Title -eq 'TaskManagerApp'} Disable-SPFeature -Identity \$instance -URL http://sharepoint.contoso.com/apps
- D. \$instance = Get-SPWebApplication http://sharepoint.contoso.com/apps Remove-SPServiceApplication \$instance

Correct Answer: A Section: (none) Explanation

### **Explanation/Reference:**

#### **QUESTION 16**

You create a cloud-hosted SharePoint app. You must make the app available in the SharePoint Store for customers to install on their host webs. You need to keep the style and navigation of the app the same as the host web of the app after it is installed by any customer. What should you do?

- A. Add a reference to SP.UI.Controls.js on the host web. Pass the AppUrl parameter to the host web. Apply branding to the host web.
- B. Copy the CSS file from the app to the host web. Run the Chrome control to convert the CSS file to the host web format. Apply the styles contained in the CSS file to the host web.
- C. Use a Chrome control to find the differences in the styles between the host web and the app. Resolve all of the differences by using JavaScript.
- D. Add a reference to the SP.UI.Controls.js file located in the new /\_layouts/15 directory. Pass the HostUrl parameter to the start page of the app. Use the Chrome control in JavaScript.

Correct Answer: B Section: (none) Explanation

### **HOTSPOT**

You develop an autohosted app for SharePoint. The app will access SharePoint data in the host web. You need to configure the minimum required data access permissions for the app. How should you configure permissions in the app manifest? (To answer, select the appropriate option from each drop-down list in the answer area.)

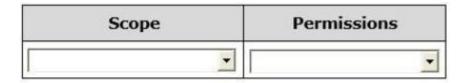

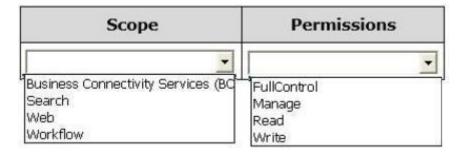

#### A.

Correct Answer: A Section: (none) Explanation

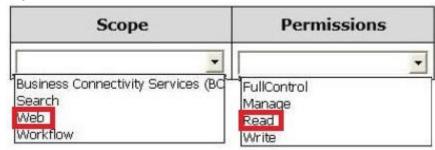

### Case study 1

#### **QUESTION 1**

Case Study: 1

Consolidated Messenger

Background

**Business Scenario** 

You are the lead architect, developer, and web administrator of SharePoint 2013 for your company, Consolidated Messenger. Consolidated Messenger is a national company with hundreds of franchises. Consolidated Messenger focuses on bicycle-based courier services in metropolitan areas. Consolidated Messenger sells franchises to franchisees. Franchisees have three user types:

| User                                                                                            | Role                                                 |
|-------------------------------------------------------------------------------------------------|------------------------------------------------------|
| Franchise<br>Manager                                                                            | Responsible for managing the franchise               |
| Franchise Responsible for managing accounts and setting pick-up drop-off locations for couriers |                                                      |
| Courier                                                                                         | Responsible for picking-up and dropping off packages |

#### **Technical Scenario**

When a franchisee purchases a franchise, they are provided with:

- · Access to Consolidated Messenger's SharePoint 2013 multi-tenant farm located at https://sp.consolidatedmessenger.com
- · Access to a Customers list in the Corporate site collection, named CorporateSiteCollection, which includes a list of all Customers across all franchisees
- · A single site collection for each franchisee, named FranchiseeSiteCollection · An unlimited number of customer subsites for each franchisee · Consolidated Messenger has funded the creation of three apps.

| App Name         | Purpose                                                                                            |
|------------------|----------------------------------------------------------------------------------------------------|
| FranchiseMonitor | Used by franchisees from their franchise locations to monitor the progress of the bicycle couriers |
| CourierMobile    | Used by bicycle couriers to perform their day-to-day function of receiving and delivering packages |
| CloudManager     | Used to perform management of bicycle couriers, their routes, and their schedules                  |

Solution Architecture

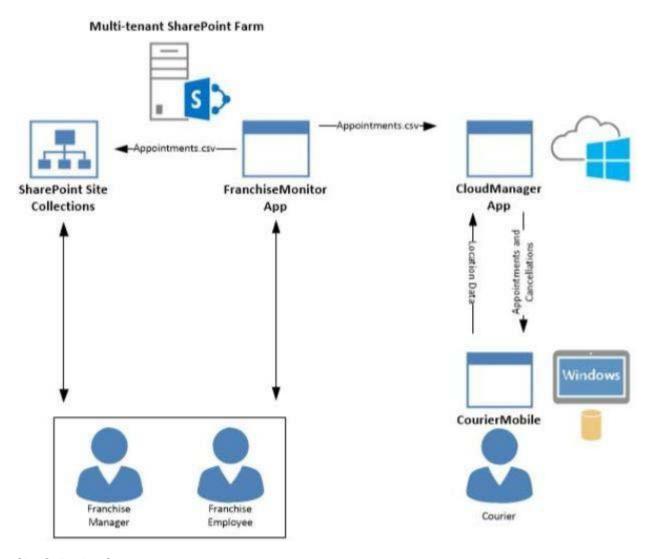

Site Collection Structure

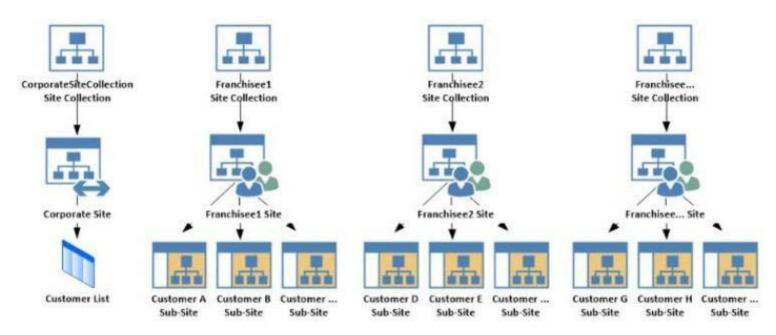

SharePoint Farm Design My Sites are not created for each Franchisee unless they are requested. Business Requirements

| User                  | SharePoint Access                                                                                                    |
|-----------------------|----------------------------------------------------------------------------------------------------|
| Franchise<br>Manager  | <ul> <li>Franchise Managers are site collection administrators for each franchise.</li> <li>Franchise Managers may only access their site collection settings and not the settings of the web application.</li> <li>Franchise Managers must be able to add users to a site in a People Picker control based on claims.</li> <li>Franchise Managers must be able to search for claims by using the type-in control of the claims picker. The claims must be displayed by using a flattened structure.</li> <li>Franchise Managers may access only their site collection settings and not the settings of the web application.</li> </ul> |
| Franchise<br>Employee | <ul> <li>Franchise employees are customer subsite owners for each franchise.</li> <li>Franchise employees must be able to read from the Customers list in the CorporateSiteCollection.</li> <li>Franchise employees must have complete control over the customer subsites that is assigned to the the franchise.</li> </ul>                                                                                                    |
| Courier               | No SharePoint access                                                                                                    |

## **Technical Requirements**

Each Franchise site collection must include a SharePoint document library to store CSV files.

FranchiseMonitor App

Application Design

Franchise employees use Microsoft Excel 2013 to create a list of pick-up and drop-off locations for each bicycle courier for each day. The spreadsheet is named Appointments.csv.

Business Requirements

The FranchiseMonitor app must allow a Franchise employee to upload Appointments.csv to a SharePoint document library in each Franchisee site collection, and send Appointments.csv to the CloudManager app.

Technical Requirements

- The FranchiseMonitor app must display the courier's location on the bicycle courier's microfeed on the SharePoint farm if the courier has remained stationary for more than three minutes.
- The FranchiseMonitor app must be listed on the Site Contents page of the host web. The FranchiseMonitor app must use claims-based authentication, once launched, to authenticate the franchisee against an API provided by Margie's Travel. The FranchiseMonitor app must be deployed to all site collections by the SharePoint administrator.
- The FranchiseMonitor app must be immediately available to be installed on websites within the tenancy on a website-by-website basis to any tenant contained in the SharePoint farm.
- · The FranchiseMonitor app must be able to create lists within SharePoint to store records of the CSV files so that they may be sent to the

CloudManager app.

CourierMobile App

Application Design

- Each bicycle courier for each franchise is provided a Microsoft Surface Pro device with LTE. Most bicycle couriers do not return their Microsoft Surface Pro devices back to their franchise locations nightly.
- The CourierMobile app runs on the bicycle courier's Microsoft Surface Pro device. Margie's Travel provides an API to enable external developers to authenticate by using OAuth and claims-based authentication. Many couriers are members of Margie's Travel.
- The CourierMobile app receives Microsoft Outlook appointments and Outlook appointment cancellations from the CloudManager app. The appointments include the address of the location for pick-up or drop-off.

**Business Requirements** 

- The CourierMobile app must display a Bing map to display route data when Outlook appointments or appointment cancellations are received. The CourierMobile app must capture the location of the Microsoft Surface Pro device on a regular interval. This data must be captured regardless of whether the device has connectivity.
- The CourierMobile app must be able to connect to the SharePoint Customers list and verify whether the account belongs to the franchisee to avoid pickups or deliveries to customers that do not belongs to the franchisee. When the CourierMobile aDD accesses the Customers list, it must only read its contents with the minimum permissions necessary.

**Technical Requirements** 

- The CourierMobile app must provide the ability to authenticate by using the courier's Microsoft account or the Margie's Travel API. The CourierMobile app must include a custom sign-in page that includes branding from Consolidated Messenger and Margie's Travel, based on the authentication provider selected by the user.
- The CourierMobile app must be able to capture more than 30 million data points of location data daily as they occur and upload the location data to the cloud when connected to the Internet.

CloudManager App

Application Design

CloudManager processes two sets of data:

· Updates to the list of appointments received from the FranchiseMonitor app · Geo-location data received from the CourierMobile app Business Requirements

The CloudManager app must implement business logic that parses Appointments.csv and geo-location data and sends Appointments or Appointment cancellations to the CourierMobile app.

**Technical Requirements** 

- · The CloudManager app must elastically scale to capture courier location data as the number of bicycle couriers increases or decreases.
- The CloudManager app must process bicycle courier location data from a data store capable of storing more than 30 million items.

Solution Code

MyClaimsProvider.es

```
CP01 [SharePointPermissionAttribute(SecurityAction.LinkDemand, ObjectModel = true)]
CP02 [SharePointPermissionAttribute(SecurityAction.InheritanceDemand, ObjectModel =
true)]
CP03
        public class MyClaimsProvider : Microsoft.SharePoint.Administration.Claims.SPCla
CP04
imProvider
CP05
            public abstract String Name;
CP06
CP07
CP08
            protected abstract void FillSchema ( ... );
CP09
            protected abstract void FillClaimTypes(...);
            protected abstract void FillClaimValueTypes (...);
CP10
CP11
            protected abstract void FillEntityTypes(...);
CP12
CP13
            public abstract bool SupportsResolve;
CP14
            protected abstract void FillResolve(...);
CP15
            protected abstract void FillResolve (...);
CP16
CP17
            public abstract bool SupportsSearch;
            protected abstract void FillSearch(...);
CP18
CP19
CP20
        }
```

AppManifest.xml for Franchise Monitor app

```
AM01 <?xml version="1.0" encoding="utf-8" ?>
AM02 < App xmlns="http://schemas.microsoft.com/sharepoint/2012/app/manifest"
AMO3
         ProductID="{4a07f3bd-803d-45f2-a710-b9e944c3396e}"
AMO4
       Version="1.0.0.0"
AMO5
         SharePointMinVersion="15.0.0.0"
AMO6
        Name="FranchiseMonitor"
AMO7 >
80MA
     <Properties>
       <Title>Franchise Monitor App</Title>
AMO9
AM10
        <StartPage>~remoteAppUrl/Home.aspx?{StandardTokens}</StartPage>
AM11
     </Properties>
AM12
AM13
     <AppPrincipal>
       <RemoteWebApplication ClientId="lee82b34-7c1b-471b-b27e-ff272accd564" />
AM14
AM15
     </AppPrincipal>
AM16
AM17
     <AppPermissionRequests>
        <AppPermissionReguest Scope="http://sharepoint/content/sitecollection/web/</pre>
AM18
list" Right="Write"/>
          </AppPermissionRequests>
AM19
AM20 </App>
```

You need to ensure that the CourierMobile app determines whether the franchisee owns the account. What should you do?

- A. Use OAuth and App only security. Request the Read right from the http://sharepoint/content/ sitecollection/web/list scope URI.
- B. Use OAuth and App+User security. Request the Read right from the http://sharepoint/content/ sitecollection scope URI.
- C. Use SPSecurity.RunWithElevatedPrivileges to connect to SharePoint and read from the Accounts list in the site collection.
- D. Use the SharePoint user credentials of the bicycle messenger to connect to SharePoint and read from the Accounts list in the site collection.

Correct Answer: C Section: (none) Explanation

You need to set the appropriate permissions for the franchise employees' customer list and customer subsite access. What should you do?

- A. Add franchise employees to the Members group in the CorporateSiteCollection site collection.

  Break inheritance at the franchisee subsite level. Create a custom role definition at the franchisee subsite level. Add franchise employees to the custom role.
- B. Create a custom role definition in the CorporateSiteCollection site collection with Limited Access to the Customers list. Add franchise employees to the custom role at the CorporateSiteCollection site collection. Break inheritance at the subsite level. Add franchise owners to the Owners group at the subsite level.
- C. Create a custom role definition in the CorporateSiteCollection site collection with Limited Access to the Customer list. Add franchise employees to the custom role. Allow full inheritance of the role definition and permissions at the site level.
- D. Add franchise employees to the Visitors group in the CorporateSiteCollection site collection. Break inheritance at the franchisee subsite level. Create a custom role definition at the subsite level with Full Control permissions. Add franchise employees to the custom role.

Correct Answer: B Section: (none) Explanation

#### **Explanation/Reference:**

#### **QUESTION 3**

You need to meet the requirements for data storage for the CourierMobile app and the CloudMananger app. Which technologies should you use? (Each correct answer presents part of the solution. Choose all that apply.)

- A. Windows Azure SQL Database
- B. SharePoint content database
- C. Secure Store
- D. SQL Server Express LocalDB
- E. SharePoint list

Correct Answer: AD Section: (none) Explanation

#### Explanation/Reference:

#### **QUESTION 4**

**HOTSPOT** 

You need to select the app experience for the CourierMobile app. In the App for Office 2013 dialog window, which configuration option should you

select? (To answer, select the appropriate configuration option in the answer area.)

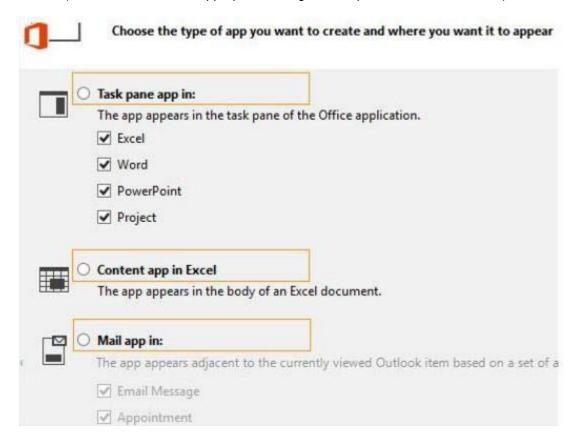

A.

Correct Answer: A Section: (none) Explanation

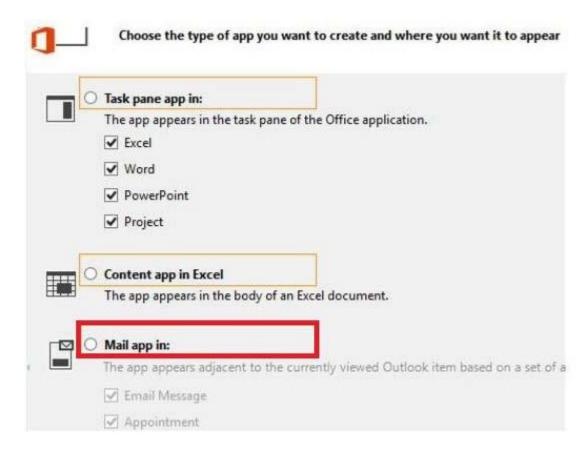

You need to create a custom sign-in page to allow the users of the FranchiseMonitor app to authenticate against SharePoint and Margie's Travel API. What should you do?

- A. Create an app for SharePoint. Set the trust level to Sandbox solution. Create an application page that writes a cookie named FedAuth. Deploy the app and configure the Sign In Page URL in Central Administration Authentication Provider for the zone.
- B. Create an app for SharePoint. Set the trust level to Farm solution. Create an application page that writes a cookie named FedAuth. Deploy the app and configure the Sign In Page URL in Central Administration Authentication Provider for the zone.
- C. Create an app for SharePoint. Set the trust level to Farm solution. Create an application page that writes a cookie named ASPXAUTH. Deploy the app and configure the Sign In Page URL in Central Administration Authentication Provider for the zone.
- D. Create an app for SharePoint. Set the trust level to Sandbox solution. Create an application page that writes a cookie named ASPXAUTH. Deploy the app and configure the Sign In Page URL in Central Administration Authentication Provider for the zone.

#### Correct Answer: B

| Section:        | (none) |
|-----------------|--------|
| <b>Explanat</b> | ion    |

**Explanation/Reference:** 

## **QUESTION 6**

HOTSPOT

You need to design the FranchiseMonitor app to meet the requirements. What should you do? (To answer, select the appropriate option from each drop-down list in the answer area.)

| Create the CourierManagerApp app as an         | •                                           |
|------------------------------------------------|---------------------------------------------|
| Design the CourierManagerApp app UI wit        | h a/an app shape.                           |
| Create the CourierManagerApp app as an         | App for Office 2013 App for SharePoint 2013 |
| Design the <b>CourierManagerApp</b> app UI wit |                                             |
|                                                | Immersive Full Page                         |

A.

Correct Answer: A Section: (none) Explanation

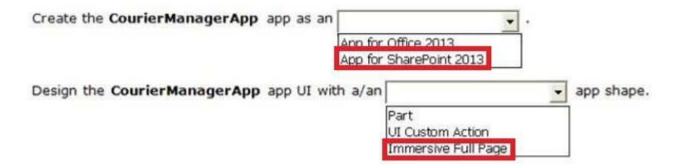

### Case study 2

#### **QUESTION 1**

Case Study: 2 SharePoint

A client asks you to create a basic task tracking app for SharePoint. The app will be hosted remotely. The users will be able to set up task lists, mark tasks as completed, and manage their task lists.

**Business Requirements** 

The client specifies the following business requirements:

- · Users can create task lists.
- · Users can retrieve task lists.
- · Project leads can remove task lists.
- Users can modify task lists.
- · Only users with a paid license can use the app.
- Tasks can be tagged with the programming language being used. Task list items may be tagged only with the following terms: C++, C#, and JavaScript. Navigational links across the top should be driven by the term store and use URLs that will improve search engine ranking.
- · Set a system message that all users can access without the need to query a data source.
- Remote users will authenticate to the app by using a username and password. During development, the app will be tested by deploying to a development SharePoint site at http://sharepoint.contoso.com/tasks. When completed, the app will be published to the Microsoft Store as a paid app. Existing Site Configuration

The table below shows the current site configuration for the client's SharePoint site.

| Site/Site Collection                  | Description                    |
|---------------------------------------|--------------------------------|
| http://contoso-public.sharepoint.com  | Public-facing site             |
| https://contoso.sharepoint.com/tasks  | Development site for tasks app |
| https://contoso.sharepoint.com/search | Search site                    |
| https://contoso-my.sharepoint.com     | Personal My Site               |

## Task List Design

The app should create a SharePoint list named Tasks with the following attributes:

| Field Name  | Data Type    | Contents    |
|-------------|--------------|-------------|
| Department  | Text         |             |
| Description | Text         |             |
| Hours       | Number       |             |
| Completed   | Radio Button | "Yes", "No" |

## User Groups

SharePoint groups will be used to manage access to features of the app.

| Group         | Description                                                                                                    |  |
|---------------|----------------------------------------------------------------------------------------------------|--|
| Admin         | Admin can perform all tasks including<br>creating projects, assigning users to<br>projects, and maintaining all task lists. |  |
| Project Leads | Project leaders are the only members who have the ability to delete tasks.                                                  |  |
| Users         | Users have the ability to add and manage tasks in their own projects, but cannot delete tasks.                              |  |

#### Task Display

The app should retrieve the Tasks list and display the contents on a webpage 20 tasks at a time.

Technical Requirements

You have the following requirements:

- · Query the Microsoft apps licensing service to validate the license.
- · Package and configure the app.
- · Configure navigation to use taxonomy-based navigation automatically generated by SharePoint.
- · Utilize CSOM to retrieve data from the SharePoint site. · Implement the system message by using a property bag that uses the key named SystemMessage.
- · Implement and configure the credential store.
- The app will be internally tested for at least one month to track and fix any run-time errors.

## Pending Issues

When you deploy the app from Visual Studio 2012, you receive the error: "Error occurred in deployment step 'Install app for SharePoint': Sideloading of apps is not enabled on this site." Application Structure

Relevant portions of the app files are shown below. (Line numbers in the code segments are included for reference only and include a two-character prefix that denotes the specific file to which they belong.)

LicesnseValidation.es

```
LV01 protected bool IsLicenseValid(Guid productId, ClientContext context)
LV02 {
       string token = "";
LV03
     ClientResult<AppLicenseCollection> licenseCollection =
LV04
Utility.GetAppLicenseInformation(context, productId);
       context.Load(context.Web);
LV05
LV06
     context.ExecuteQuerv();
     foreach (AppLicense license in licenseCollection.Value)
LV07
LV08
LV09
          token = license.RawXMLLicenseToken:
LV10
          break;
LV11
LV12
      VerificationServiceClient service = null:
      VerifyEntitlementTokenResponse result = null;
LV13
      VerifyEntitlementTokenRequest request =
LV14
new VerifyEntitlementTokenRequest();
      request.EntitlementToken = token;
LV15
LV16
       service = new VerificationServiceClient();
LV17
      result = service.VerifvEntitlementToken(request);
       if (result != null && result.AssetId != null)
LV18
LV19
LV20
     return false;
LV21
LV22 }
```

SystemMessage.es

```
SM01 public void SetSystemMessage(string message)
SM02 {
     string url = "https://sharepoint.contoso.com/tasks";
SM03
SM04
     string property = "SystemMessage";
     var context = new ClientContext(url);
SM05
     NetworkCredential credentials =
SM06
new NetworkCredential("", "", "");
      context.Credentials = credentials;
SM07
SM08
SM09
     Site site = context.Site;
SM10 context.Load(site);
SM11 Web web = site.RootWeb;
     context.Load(web, w => w.AllProperties);
SM12
SM13
     context.ExecuteQuery();
SM14 PropertyValues propertyValues = web.AllProperties;
SM15 context.Load(propertyValues);
SM16
     web.AllProperties[property] = message;
     web.Update();
SM17
SM18 }
```

ImplementTaskList.es

```
IL01 protected void ImplementTaskList()
IL02 {
IL03
       ClientContext context = new ClientContext("http://sharpoing.contoso.com/tasks");
IL04
      List list = context.Web.Lists.GetByTitle("Announcements");
IL05
     Field department =
           list.Fields.AddFieldAsXml("<Field DisplayName='Department' Type='Text' />",
IL06
IL07
          true,
IL08
          AddFieldOptions.DefaultValue);
      FieldText departmentField = context.CastTo<FieldText>(department);
IL09
IL10
        departmentField.Update();
IL11
      Field description =
          list.Fields.AddFieldAsXml("<Field DisplayName='Department' Type='Text' />",
IL12
IL13
          true,
IL14
          AddFieldOptions.DefaultValue);
IL15
      FieldText descriptionField = context.CastTo<FieldText>(description);
IL16
      descriptionField.Update();
IL17
      Field hours =
           list.Fields.AddFieldAsXml("<Field DisplayName='Hours' Type='Number' />",
IL18
IL19
           true, AddFieldOptions.DefaultValue);
IL20
       FieldNumber hoursField = context.CastTo<FieldNumber>(hours);
IL21
       hoursField.Update();
IL22
IL23
      context.ExecuteQuery();
IL24 }
```

RetrieveTaskList.es

```
RT01 protected void RetrieveTaskList()
RT02 {
RT03
        ClientContext context = new
RT04
           ClientContext("https://sharepoint.contoso.com/tasks");
RT05
      List taskList = context.Web.Lists.GetByTitle("Tasks");
RT06
       CamlQuery guery = CamlQuery.CreateAllItemsQuery(20);
RT07
       Microsoft.SharePoint.Client.ListItemCollection
RT08
           tasks = taskList.GetItems(query);
RT09
      context.Load(tasks);
      context.ExecuteQuerv();
RT10
      foreach (Microsoft.SharePoint.Client.ListItem task in tasks)
RT11
RT12
RT13
           . . .
RT14
RT15 }
CanDeleteTask.es
CD01 protected bool CanDeleteTask(string targetEmail)
CD02 {
CD03
        ClientContext context = new ClientContext("https://sharepoint.contoso.com/
tasks");
CD04
        context.ExecuteQuery();
CD05
CD06
        foreach (User user in members. Users)
CD07
CD08
           if (user.Email == targetEmail)
CD09
CD10
CD11
              return true;
CD12
CD13
CD14
       return false;
CD15 }
```

## TermSet Navigation.es

```
TN01 public void CreateNavigationTermSet()
TN02 {
       ClientContext clientContext = new ClientContext("https://sharepoint.contoso.com/
TN03
tasks");
       TaxonomySession session = TaxonomySession.GetTaxonomySession(clientContext);
TN04
TN05
       taxonomySession.UpdateCache();
TN06
      clientContext.Load(session, ts => ts.TermStores);
TN07
     clientContext.ExecuteQuery();
     TermStore store = taxonomySession.TermStores[0];
TN08
TN09 clientContext.Load(store,
TN10
          s => s.Name.
TN11
          s => s.WorkingLanguage);
        TermGroup siteCollectionGroup = termStore.GetSiteCollectionGroup
TN12
(clientContext.Site, createIfMissing: true);
       TermSet set = siteCollectionGroup.CreateTermSet("Task Terms");
TN13
TN14
      store.CommitAll();
TN15
      clientContext.ExecuteOuerv();
TN16
TN17
      termSet.IsNavigationTermSet = true;
      termSet.TargetUrlForChildTerms.Value = "~site/Pages/Tasks/Tasks.aspx";
TN18
     termStore.CommitAll();
TN19
TN20
     clientContext.ExecuteQuery();
TN21
      NavigationTerm term = termSet.CreateTerm("Programming
Languages", NavigationLinkType.SimpleLink,
TN22
           Guid. NewGuid());
        term.SimpleLinkUrl = "https://sharepoint.contoso.com/tasks";
TN23
TN24
      term.GetTaxonomyTerm().TermStore.CommitAll();
TN25
     clientContext.ExecuteQuery();
TN26
TN27 }
```

You need to configure the credential store for the app. Which properties should you configure? (Each correct answer presents part of the solution. Choose all that apply.)

- A. Pin
- B. Windows Password
- C. Windows User Name
- D. Password
- E. User Name

Correct Answer: AC Section: (none) Explanation

## **Explanation/Reference:**

#### **QUESTION 2**

You need to deploy the package. Which file should you select?

- A. the file ending in .publish
- B. the file ending in .wsp
- C. the file ending in .dll
- D. the file ending in .app

Correct Answer: D Section: (none) Explanation

## Explanation/Reference:

#### **QUESTION 3**

You need to implement term set navigation. Which code segment should you insert at line TN16?

A. NavigationTermSet navigationTerms = NavigationTermSet.GetAsResolvedByWeb(clientContext, termSet, clientContext.Web, "GlobalNavigationTaxonomyProvider");

```
    B. NavigationTermSet navigationTerms =
        NavigationTermSet.GetAsResolvedByWeb(clientContext,
        termSet, clientContext.Web,
        "GlobalNavigationSwitchableProvider");
    C. NavigationTermSet navigationTerms =
        NavigationTermSet.GetAsResolvedByWeb(clientContext,
        termSet, clientContext.Web,
        "CurrentNavigationTaxonomyProvider");
    D. NavigationTermSet navigationTerms =
        NavigationTermSet.GetAsResolvedByWeb(clientContext,
        termSet, clientContext.Web,
        "CurrentNavigationSwitchableProvider");
```

Correct Answer: A Section: (none) Explanation

## **Explanation/Reference:**

#### **QUESTION 4**

You need to implement term set navigation. Which code segment should you insert at line TN24?

Correct Answer: D

Section: (none) Explanation

## **Explanation/Reference:**

## **QUESTION 5**

You need to complete the code at line LV19 to implement the validation of the app license. Which code segment should you use?

```
A. if (result.EntitlementType.ToLower() == "trial")
{
    return true;
}

B. if (result.EntitlementType.ToLower() == "valid")
{
    return true;
}

C. if (result.EntitlementType.ToLower() == "paid")
{
    return true;
}

D. if (result.EntitlementType.ToLower() == "free")
{
    return true;
}
```

Correct Answer: C Section: (none) Explanation

## **Explanation/Reference:**

#### **QUESTION 6**

You receive an error when you deploy the app. You need to resolve the error. What should you do?

A. Create a deployment package and upload the app to the app catalog in SharePoint.

- B. Enable side-loading of apps in the app manifest.
- C. Deploy the app to https://contoso-my.sharepoint.com.
- D. Enable side-loading of apps in the Visual Studio project properties.

Correct Answer: A Section: (none) Explanation

### Case study 3

#### **QUESTION 1**

Case Study: 3

Coho Winery

Background

Coho Winery implements a SharePoint farm. They have an intranet site for company employees and an extranet site for their customers. Coho Winery sells products to wholesale and retail customers. Customers must be able to order specific brands and pay directly.

**Business Requirements** 

Site Collection

The company must organize its main enterprise site to have multiple site collections for different wine brands from various regions. Site documents must have a consistent look and feel.

New Features

The first version (1.0.0.0) of the feature must support the addition of newer functionality when the feature is upgraded to version 1.5.0.0.

**Technical Requirements** 

General

- · A Document content type named Finance must be created at the site level. It must contain two site columns named Customer Name and Transaction Date. · The Order Details and Payment Confirmation content types must be derived from the Finance content type.
- · Workflows associated with document content types must be initiated when documents are generated.
- · When Payment Confirmation documents are generated, a workflow must send a notification to the customer by email.

**User Authorization** 

- · A custom role named Whole sale must be created. Wholesale customers must be assigned to this role in order to view the promotions page. · A custom permission level must be created. This permission level must add the ViewPages permission to the existing base permissions. This permission level must be added to Wholesale user role.
- · Anonymous users must be able to browse the site with limited access to resources. · The web application has been created with anonymous access enabled. · Users are prompted for credentials when they browse to the site.

Application Lifecycle Management

- · Versioning of the solution artifacts must adhere to industry best practices. · In a future upgrade process, a new site column named Division must be added to the Finance content type programmatically.
- · Only one version of an assembly must be available at runtime. · Code based hot fixes must be deployed directly to the Global Assembly Cache on all SharePoint servers.
- · During maintenance periods, content must be available but must not be modified.

Backup and Recovery

- · In the event of hardware failure, the SharePoint environment must be restored to the most recent date.
- · The backup process must not degrade system performance.

Performance Optimization and Memory Usage

SPSite objects must be removed from memory immediately after the objects go out of scope.

Automation

Windows PowerShell must be used to automate all operations wherever possible.

**Application Structure** 

Relevant portions of the application files are shown below. (Line numbers in the code segments are included for reference only and include a two-character prefix that denotes the specific file to which they belong.)

ContentType.es

```
CT01 public override void
FeatureActivated (SPFeatureReceiverProperties spFtRcvProperties)
CT02 (
CT03
       SPWeb web =
 ((SPSite)spFtRcvProperties.Feature.Parent).RootWeb;
      string financeColumn = "Finance Columns";
CT04
CT05
        string customerFieldName =
web.Fields.Add("Customer Name", SPFieldType.Text, true);
CTO6
CT07
        string transDateFieldName = web.Fields.Add("Transaction
Date", SPFieldType.DateTime, true);
CT08
        . . .
CT09
       string contentTypeGroup = "Finance Content Types";
CT10
        SPContentType docContentType =
web.AvailableContentTypes(SPBuiltInContentTypeId.Document);
CT11
CT12
        docContentType1 = web.ContentTypes.Add(docContentType1);
CT13
       docContentType1.Group = contentTypeGroup;
CT14
      SPFieldLink transDateFieldRef =
new SPFieldLink(transDateField);
CT15
       transDateFieldRef.Required = true;
CT16
       docContentTypel.FieldLinks.Add(transDateFieldRef);
CT17
      docContentType1.Update();
CT18
     docContentType2 = web.ContentTypes.Add(docContentType2);
CT19
       docContentType2.Group = contentTypeGroup;
CT20
       SPFieldLink titleODFieldRef =
docContentType2.FieldLinks[SPBuiltInFieldId.Title];
CT21
CT22
       titleODFieldRef.Required = true;
CT23
CT24
       docContentType2.Update();
CT25
       docContentType3 = web.ContentTypes.Add(docContentType3);
CT26
       docContentType3.Group = contentTypeGroup;
CT27
       SPFieldLink titlePmtFieldRef =
docContentType3.FieldLinks[SPBuiltInFieldId.Title];
CT28
CT29
       titlePmtFieldRef.Required = true;
CT30
CT31
        docContentType3.Update();
CT32 }
CT33
CT34 (
CT35
       SPWeb parentWeb = (SPWeb) properties. Feature. Parent;
CT36
      switch (upgradeActionName)
CT37
CT38
         case "
                                             .
CT39
```

#### UserAuthorization.es

```
UA01 private SPBasePermissions permissions =
 SPBasePermissions.EmptyMask;
UA02 public override void
 FeatureActivated(SPFeatureReceiverProperties properties)
UA03 {
UA04
       try
UA05
UA06
          SPSite site =
new SPSite("http://localhost:80/sites/brands/Wholesale");
UA07
          using (SPWeb web = site.RootWeb)
UA08
UA09
            permissions = this.GetExistingPermissions();
UA10
UA11
           foreach (SPWeb spWebItem in web.Webs)
UA12
UA13
UA14
              . . .
UA15
UA16
UA17
UA19
UA20
UA21
UA22
UA23
UA24 private SPBasePermissions GetExistingPermissions()
UA25 {
UA26
        SPBasePermissions permissions =
 SPBasePermissions.EmptyMask;
UA27
        . . .
UA28
      return permissions;
UA29 }
```

### ContentType.Finance.Template.xml

```
CX01 <Feature Id="08380D6A-858C-4618-9525-50E9D6DEAD53"
CX02
     Title="ContentType.Finance"
CX03
     Description="Content type for Finance"
      ReceiverClass="MvFeatureReceiver.MvReceiver"
CX04
CX05
      xmlns="http://schemas.microsoft.com/sharepoint/">
CX06
CX07
      <ElementManifests>
          <ElementManifest Location="ElementsV1.xml" />
CX08
          <ElementManifest Location="ElementsV2.xml" />
CX09
CX10
       </ElementManifests>
CX11
CX12
      <UpgradeActions>
CX13
          <ApplyElementManifests>
CX14
          <ElementManifest Location="ElementsV2.xml" />
CX15
CX16
         </ApplyElementManifests>
CX17
         <AddContentTypeField
ContentTypeId="0x010123F15ADB2FA333AA49848E7E01BC79C9753222"
FieldId="{4FB9816F-799D-41F3-B801-B8F5FEB3A5CD}"/>
               <CustomUpgradeAction Name="
CX18
CX21
                    <Parameters>
CX22
                       <Parameter Name="Division">Finance/Parameter>
CX23
                    </Parameters>
               </CustomUpgradeAction>
CX24
CX25
CX26
       </UpgradeActions>
CX27
CX28 </Feature>
```

ExportWholesaleSites.ps1

```
$site = Get-SPSite "http://localhost:80/sites/brands/Wholesale";
EW01
      foreach ($web in $site.AllWebs)
EW02
      {
EW03
EW04
        $web | Export-SPWeb -Path ($web.Title + ".cmp") -Force;
EW05
        $date = Get-Date;
EW06
        if ($web.AllProperties["LastWebExport"] -eq $null)
EW07
EW08
        {
          $web.AddProperty("LastWebExport", $date);
EW09
          $web.Update();
EW10
        }
EW11
        else
EW12
EW13
          $web.SetProperty("LastWebExport", $date);
EW14
          $web.Update();
EW15
        }
EW16
EW17
EW18
```

A server in the SharePoint farm experiences high memory usage. Task Scheduler on the server runs a Windows PowerShell script to perform backups of Wholesale sites. You need to resolve any memory leak issues in the Windows PowerShell script. What should you do? (Each correct answer presents a complete solution. Choose all that apply.)

- A. Insert the code segment at line EW04: Start-SPAssignment -Global
- B. Insert the code segment at line EW17: \$site.Close()
- C. Insert the code segment at line EW17: Stop-SPAssignment -SemiGlobal
- D. Insert the code segment at line EW17: Stop-SPAssignment Global

Correct Answer: AC Section: (none) Explanation

## **Explanation/Reference:**

#### **QUESTION 2**

After deploying a solution, a code-based hotfix becomes available. You need to deploy the hotfix. What should you do? (Each correct answer presents part of the solution. Choose all that apply.)

- A. Use assembly binding redirection in the web application configuration file.
- B. Increment the assembly file version of the assembly.
- C. Increment the product version of the assembly.
- D. Increment the assembly version of the assembly.
- E. Use assembly binding redirection in the assembly policy file.

Correct Answer: AC Section: (none) Explanation

## **Explanation/Reference:**

## **QUESTION 3**

DRAG DROP

You need to add code at line CT11 to create the content types. How should you complete the relevant code? (To answer, drag the appropriate code segments to the correct location or locations in the answer area. Each code segment may be used once, more than once, or not at all. You may need to drag the split bar between panes or scroll to view content.)

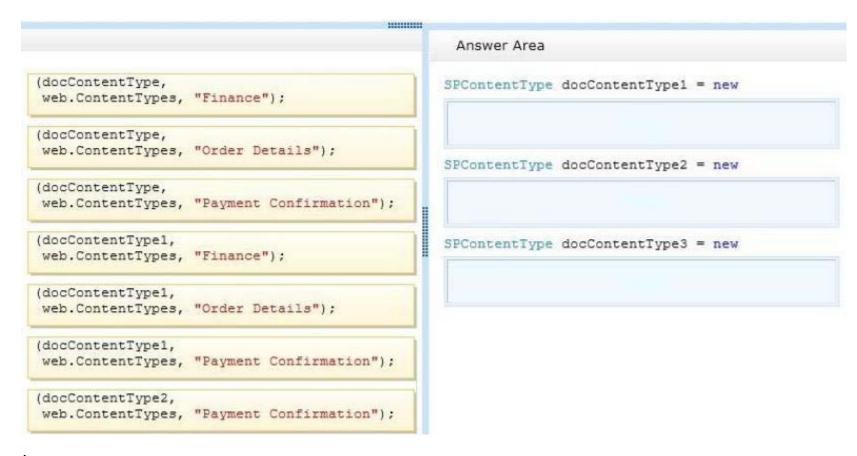

Α.

Correct Answer: A Section: (none) Explanation

```
Answer Area

SPContentType docContentType1 = new

(docContentType, web.ContentTypes, "Finance");

SPContentType docContentType2 = new

(docContentType1, web.ContentTypes, "Order Details");

SPContentType docContentType3 = new

(docContentType docContentType3 = new

(docContentType1, web.ContentType1, web.ContentType1, "Payment Confirmation");
```

#### **QUESTION 4**

Customers report that upon creation of the Payment Confirmation document, they do not receive a confirmation message. You need to ensure that customers receive confirmation messages. What should you do?

- A. Ensure that the user has the correct permissions to start a workflow.
- B. Ensure that the Payment Confirmation content type is deployed.
- C. Ensure that the user is assigned to the Wholesale role.
- D. Ensure that a workflow is associated with the document content type.

Correct Answer: D Section: (none) Explanation

## **Explanation/Reference:**

#### **QUESTION 5**

You need to set the appropriate permission levels. A variable named customRole references Wholesale. Which code segment should you add at line UA09?

- A. customRole.BasePermissions = \_permissions | SPBasePermissions.ViewFormPages;
- B. customRole .BasePermissions = \_permissions | SPBasePermissions.ViewPages;
- C. customRole.BasePermissions = SPBasePermissions.EmptyMask SPBasePermissions.ViewPages;
- D. customRole.BasePermissions = SPBasePermissions.ViewPages;

#### Correct Answer: B

Section: (none) Explanation

### Case study 4

#### **QUESTION 1**

Case Study: 4

Litware Inc.

Background

You are a SharePoint developer working for Litware Inc., a large bicycle manufacturing company. Litware runs an intranet that is based on SharePoint Server 2010, side-by-side a collaboration space for various departments. The IT department for Litware is migrating a SharePoint 2010 environment to a new SharePoint 2013 farm. Some collaboration site collections are already migrated, including a Marketing site collection.

**Business Requirements** 

Intranet

Litware is redefining its brand identity. It is essential that the new intranet supports a wide variety of mobile devices, platforms, and browsers. Some of the content must be migrated from the old intranet during the implementation. The redesigned intranet must be extensible. The solution must be designed with the changes in the underlying technology in mind.

A marketing company named Graphic Design Institute provides documents and guidelines for the new design for Litware's intranet.

Collaboration

Litware has the following collaboration requirements:

- The collaboration space must include a start page containing information about site owners, contact data, and statistics on site usage. This information must be available for each collaboration space, directly after its creation.
- · The project must be delivered in multiple phases.
- The solution must support changes and updates on the structure and functionality of the collaboration spaces.

Marketing collaboration space

Auditors must be able to create reports about the documents the Marketing team produces. Initial reports should show document distribution over projects and information about the most active documents, the top inactive documents, and the most active users. Additional reports will be added over time.

**Technical Requirements** 

Publishing Design for the Intranet

Litware will use the following web application for the intranet:

https://intranet.litwareinc.com.

The publishing site design is delivered as a set of HTML files (litwarepublishing.html), CSS (Litwarepublishing.css), and image files from the marketing company. A design package must be created for easier deployment over various platforms. During the creation and application of the design package to the publishing site, SharePoint 2013 out-of-the-box capabilities must be used as much as possible to ensure simple design changes and to simplify the upgrade procedures. The publishing site must support rendering on a number of devices, starting with Windows Phone. Apart from being deployed on all existing publishing sites, the design package must be automatically applied each time a publishing site is created. A search box must be available on all publishing sites.

Collaboration

Litware will use two additional web applications for the collaboration:

- Collaboration 1: https://collab1.litwareinc.com
- · Collaboration 2: https://collab2.litwareinc.com

Most of the features contained within the Team Site template are sufficient; however, a few additions to the template must be made to support the business requirements. In order to achieve this and ensure maximum portability, a web template based on the Team Site definition must be created. A three-state workflow must be used to manage business processes. A customized default home page must be deployed by using a site feature. Feature IDs:

· Three-state workflow: FDE5D850-671E-4143-950A-87B473922DC7 · Litware Web Artifacts: DBF80SAB-03D9-43DC-9154-52D6AC54689F The

project must be implemented in phases, so a solution must be developed to support upgrade procedures. As soon as the package containing the web template Litware.Intranet.Templates.wsp is deployed, the Litware Team Site template must be available for use in all site collections. In order to make the solution as extensible as possible, all core functionality should be moved to the separate package Litware.Intranet.Core.wsp. Deployment of the package containing the Litware web templates Litware.Intranet.Templates.wsp must be prevented if the core package is not deployed in order to prevent deployment errors and eventually damage on the site structure itself.

Litware.Intranet.Templates contains two features:

- The LitwareWebTemplateFeature feature contains the Litware Team Site web template. Templates with this title must be available in the group Litware in the template selection.
- The LitwareWebArtifacts hidden feature contains code required to run after the provisioning is completed.

The LitwareWebArtifacts feature can be activated only if the LitwareWebTemplateFeature feature is activated as well.

Marketing site collection

An existing marketing collaboration site located in a web application named Collaboration 1 is located at https://collabl.litwareinc.com/sites/marketing. Collaboration 1 contains a document library with approximately 9000 documents for approximately 200 projects. The largest project contains 120 files. Documents are assigned to appropriate projects by using the Projects field. The farm uses the default throttle settings. Users report that they cannot sort documents in the marketing collaboration site.

Auditors have access to the page that provides statistics on Marketing documents. This page contains a report on document distribution over projects and information about the most active documents, the top inactive documents, and the most active users. Processing the queries can result in working with huge result sets. You must ensure that the information on this page is always available and that the queries are not throttled. The relevant code segment is available in the code sections area (MarketingAudit.ascx.es).

Application Structure

Relevant portions of the app files are shown below. (Line numbers in the code segments are included for reference only and include a two-letter prefix that denotes the specific file to which they belong.)

Element.xml file from Litware.Intranet.Templates.wsp:

```
PB01 <?xml version="1.0" encoding="utf-8"?>
PB02 <Elements xmlns="http://schemas.microsoft.com/sharepoint/">
PB03 <PropertyBag ParentType="Web">
PB04 <Property Name="litware.teamsite.wt_ID"

PB05 Type="string" Value="WTLitwareTeamSite" />
PB06 </PropertyBag>
PB07 </Elements>
```

MarketingAudit.ascx.es

```
MA01 protected override void RenderContents(System.Web.UI.HtmlTextWriter writer)
MA02 {
MA03
     SPWeb spWeb = SPContext.Current.Web;
MA04
      SPList spList = spWeb.Lists["Documents"];
      SPUser spUser = SPContext.Current.Web.CurrentUser;
MA05
MA06
      SPQuery spQuery = new SPQuery();
MA07
MA08
MA09
MA10
      if (spUser.IsSiteAdmin || spUser.IsSiteAuditor)
MA11
MA12
      ...
MA13
MA14 else
MA15 (
MA16
       writer.Write(" You do not have enough privileges to run this report.
 Please contact your system administrator. ");
MA17 }
MA18
MA19 base.RenderContents(writer);
MA20 }
```

You create a document reporting

Web Part for the Marketing team auditors. You need to configure throttling for the Web Part. Which code segment should you insert at line MA08?

- A. spQuery.QueryThrottleMode = SPQueryThrottleOption.Strict;
- B. spQuery.QueryThrottleMode = SPQueryThrottleOption.Override;
- C. spQuery.QueryThrottleMode = SPQueryThrottleOption.Disable;
- $\label{eq:decomposition} D. \ \ spQuery. Query Throttle Mode = SPQuery Throttle Option. Default;$

Correct Answer: B Section: (none) Explanation

## **Explanation/Reference:**

#### **QUESTION 2**

You need to create a design package for the publishing sites. What should you do?

- A. Use SharePoint Designer to create master pages and a design package.
- B. Use Visual Studio 2012 to create master pages and generate a design package.
- C. Use display templates.
- D. Use Design Manager.

Correct Answer: D Section: (none) Explanation

## **Explanation/Reference:**

## **QUESTION 3**

DRAG DROP

You need to apply the Design Package to all of the required sites. How should you complete the relevant code? (To answer, drag the appropriate code segments to the correct location or locations in the answer area. Each code segment may be used once, more than once, or not at all. You may need to drag the split bar between panes or scroll to view content.)

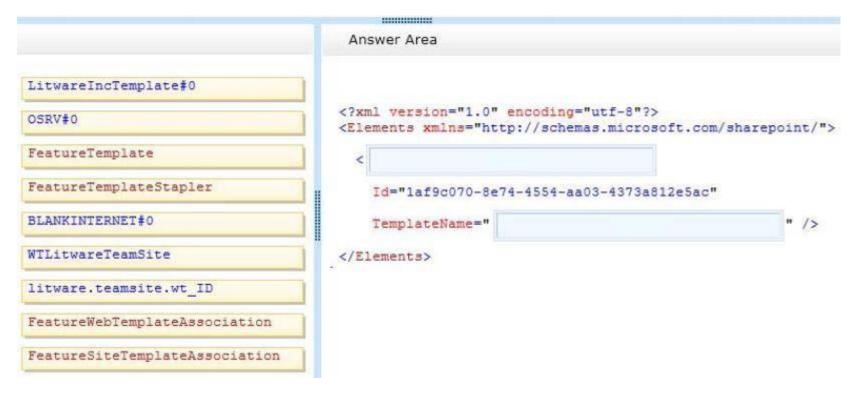

Α.

Correct Answer: Section: (none) Explanation

```
<?xml version="1.0" encoding="utf-8"?>
<Elements xmlns="http://schemas.microsoft.com/sharepoint/">
</FeatureSiteTemplateAssociation

Id="laf9c070-8e74-4554-aa03-4373a812e5ac"

TemplateName=" BLANKINTERNET#0 " />
</Elements>
```

#### **QUESTION 4**

You implement the dependency changes based on the requirements for the Litware web artifacts feature. When you deploy the Litware.Intranet.Templates.wsp package, you receive an error message. You need to ensure that the package deploys successfully. What should you do?

- A. Set the scope of the Litware web artifacts feature to SPSite.
- B. Set the scope of the Litware web artifacts feature to SPFarm.
- C. Set the Is Hidden option of the Litware web artifacts feature to False.
- D. Set the Auto Activate in Central Admin parameter of the Litware web artifacts feature to True.

Correct Answer: C Section: (none) Explanation

### Explanation/Reference:

#### **QUESTION 5**

HOTSPOT

You need to scope the feature containing the Litware Team Site template. In the Feature Designer tool in Visual Studio 2012, which scope option should you select? (To answer, select the appropriate scope from the drop-down list in the answer area.)

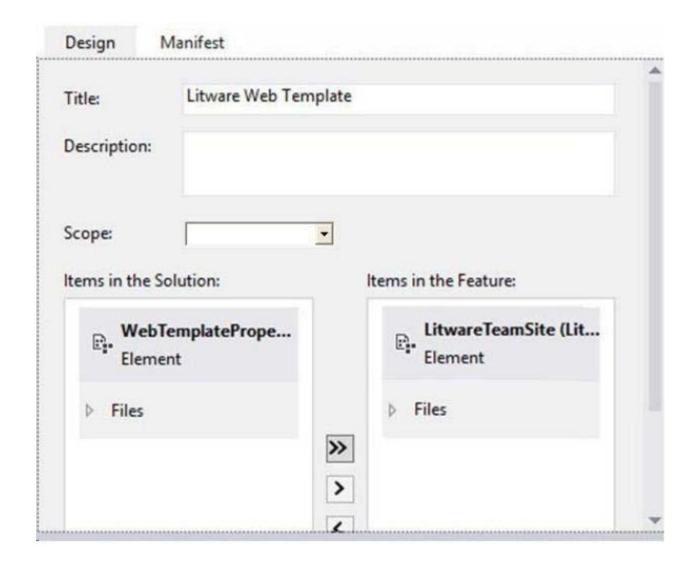

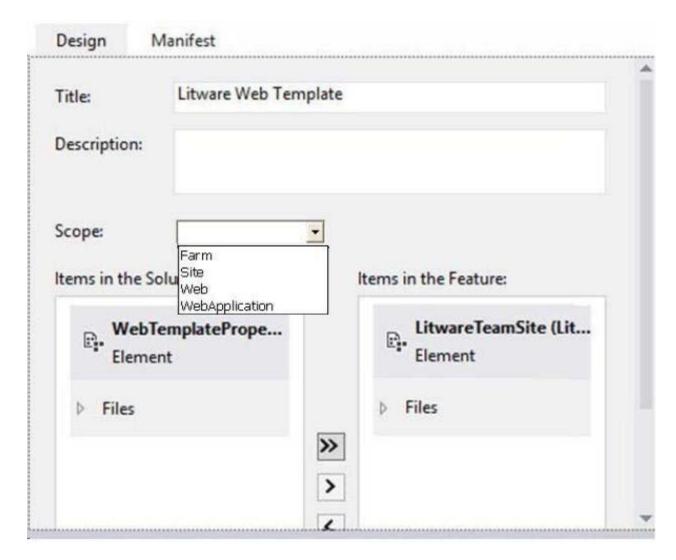

A.

Correct Answer: A Section: (none) Explanation

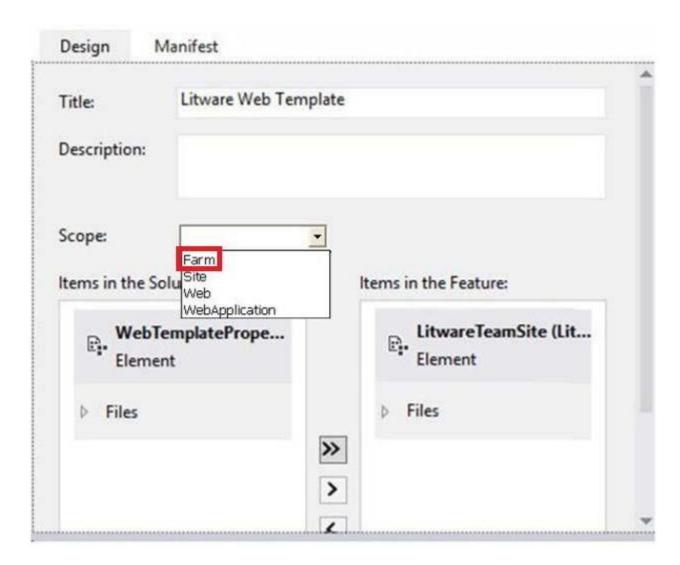

## **QUESTION 6**DRAG DROP

You need to ensure that the features required for the Litware Team Site web template are referenced correctly in the ONET.XML file. How should you complete the relevant code? (To answer, drag the appropriate code segments to the correct location or locations in the answer area. Each code segment may be used once, more than once, or not at all. You may need to drag the split bar between panes or scroll to view content.)

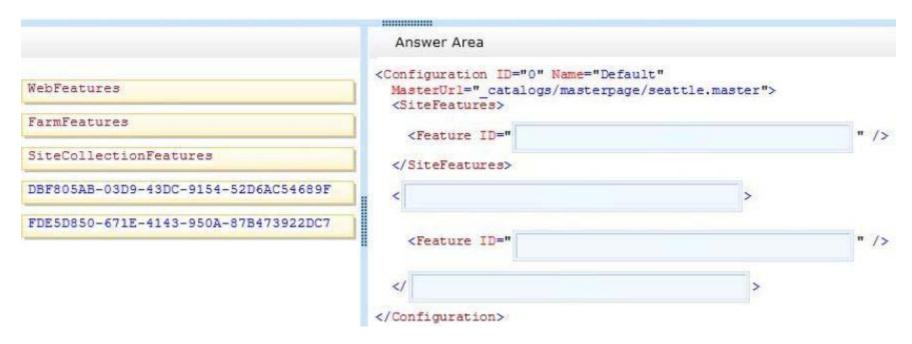

Α.

Correct Answer: A Section: (none) Explanation

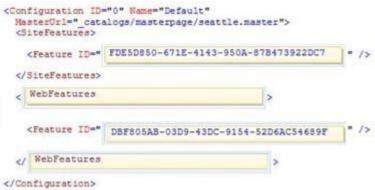